データの取り込みができない ~ソフト編~

## 【 考えられる原因】

(1)ソフトのドライブの設定が間違っている

(2)PCがカードを認識していない

(3)取り込みデータの保存先が間違っている

(4)PCの容量、メモリが不足している

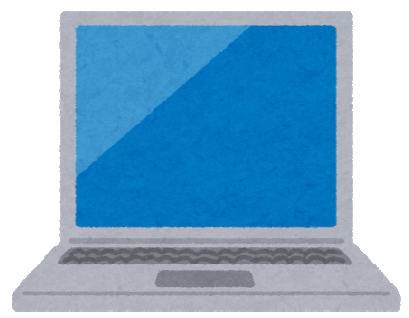

大米に、やさしい運転 ■ ■ ■ ■ ■ ■ ■

# (1)ソフトのドライブの設定が間違っている

### **MS,SD**カードの読み取り先ドライブの設定が 異なっている可能性があります。 設定したドライブが合っているか確認してください。

①デスクトップまたはスタートメニューから コンピュータを開き 現在使用しているドライブを確認します。 (使用しているリムーバブルディスクが複数ある場合はクリックして 中を確認してください)

【SDカードをカードリーダーに挿入した例】

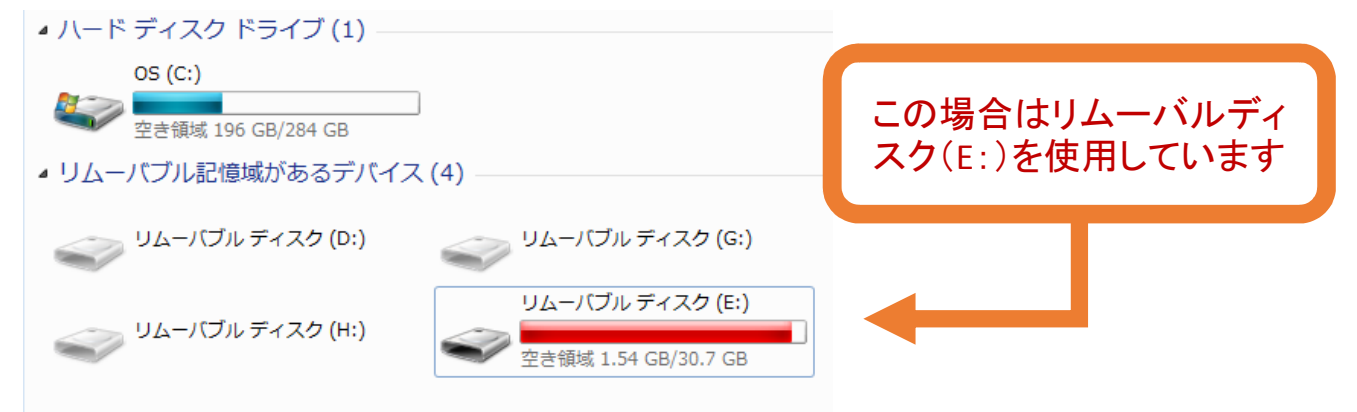

②安全の達人Ⅱのソフト設定を開き、PC設定のメディアの項目から ドライブ設定で使用しているドライブが合っているかを確認します。 異なっている場合は設定しなおしてください。

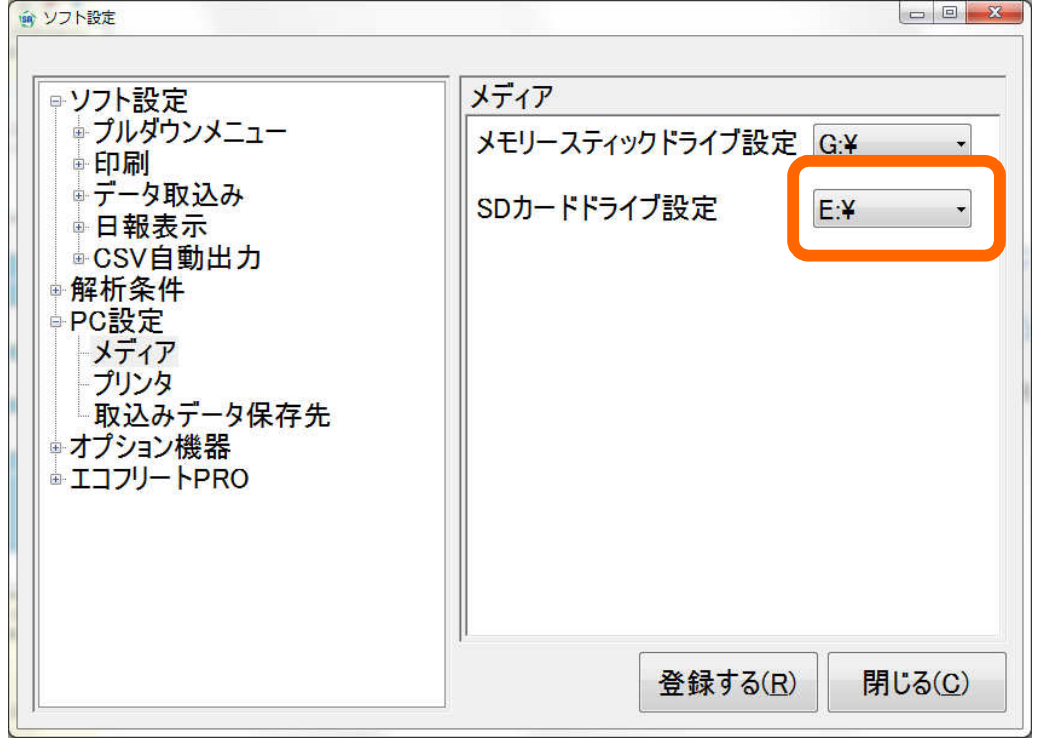

**車に、街に、人に、未来に、やさしい運転** 

## (2)PCがカードを認識していない

### ①読み込まないカードが複数枚ある場合

#### カードリーダに不具合がある可能性があります

(1)USBを挿しなおしてください →パソコンに繋がっているカードリーダのUSBケーブルを抜き もう一度挿しなおしてください

(2)違うUSBポートに挿してください →PCに繋いでいたUSBポートとは別のUSBポートに ケーブルを繋いでください

(3)カードリーダを変えてください →現在使用しているものとは別のカードリーダを利用してください

※弊社推奨のカードリーダをお使い下さい。 推奨以外のカードリーダをご使用いただきますと データの取込みは正常に行えない可能性がございます。

#### ②カードリーダにカードを差し込んでもデバイスに反応がない場合

MS,SDカードが故障している可能性があります。

修理または調査が必要です。弊社までご連絡の上 お手数をおかけし申し訳ございませんが、対象のMS,SDカードをお送りください。

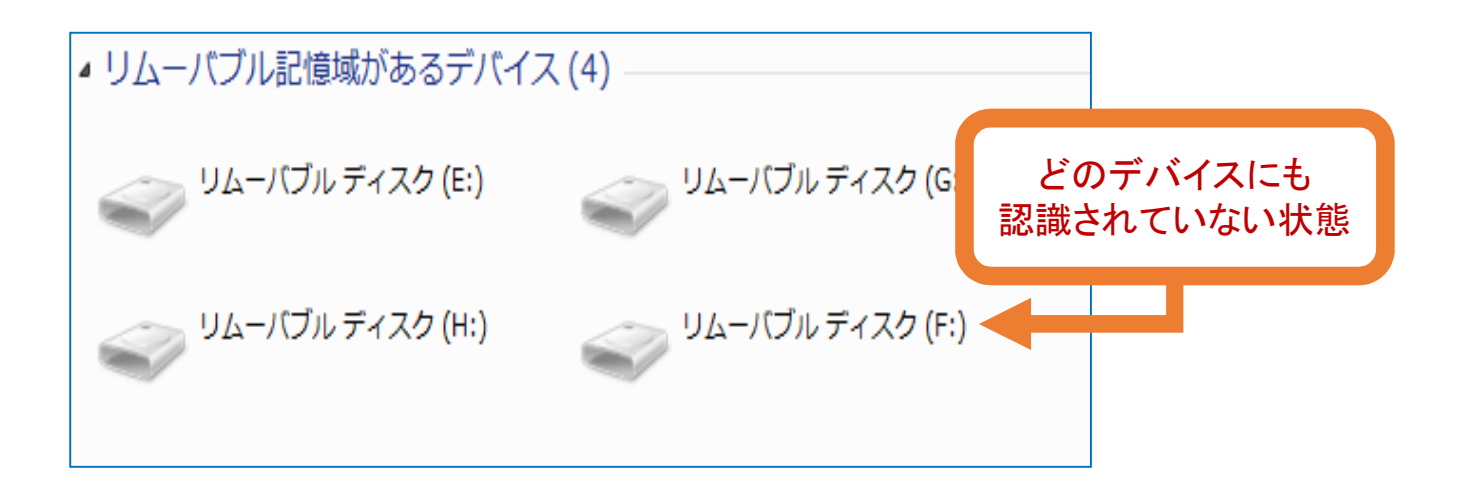

車に、街に、人に、未来に、やさしい運転 **( ) 3 ( ) ( ) ( )** 

### (3)取り込みデータの保存先が間違っている

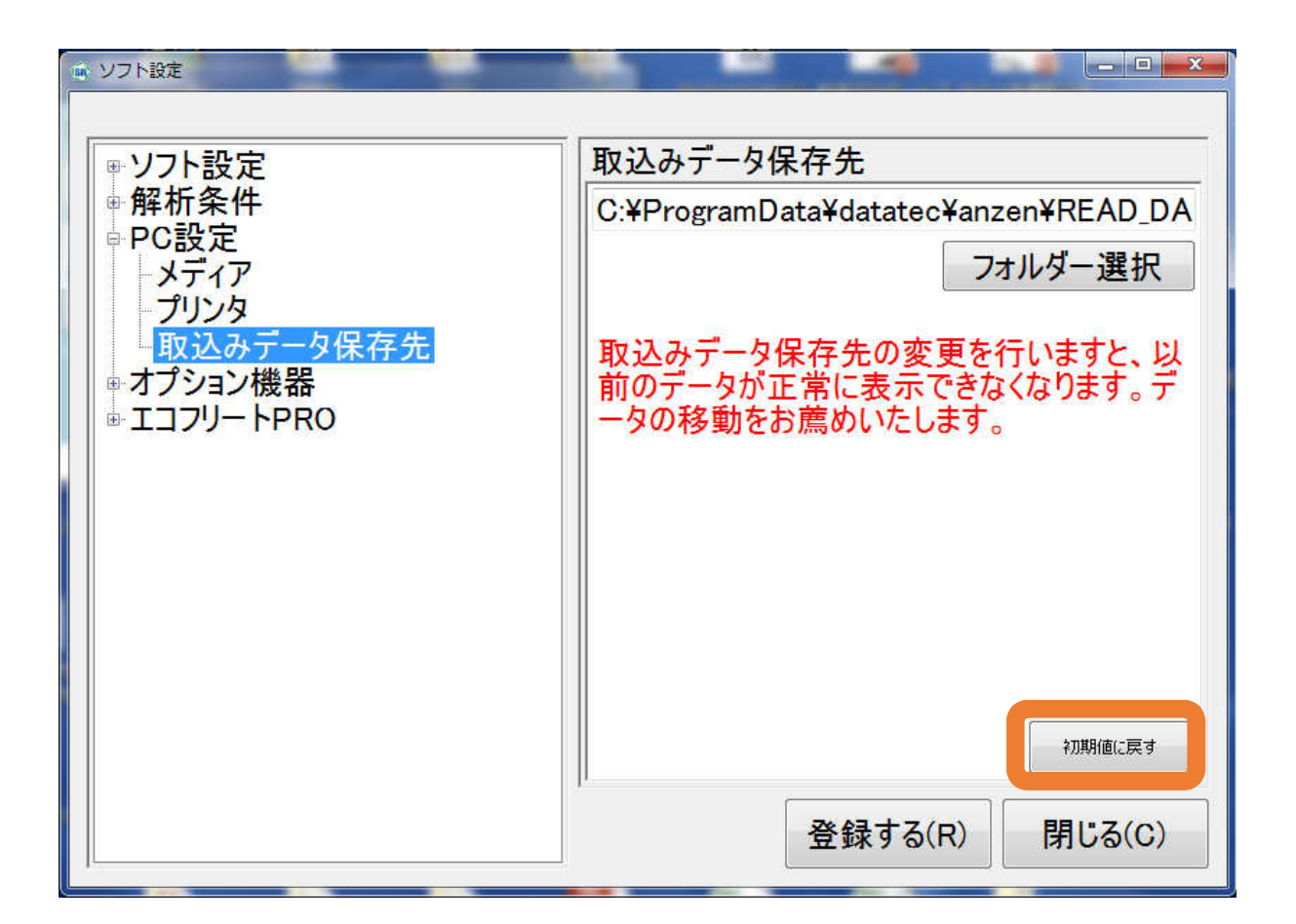

### 取込みデータ保存先が間違っている場合 データの取り込みが正常に行えません。

#### 【注意】

取込みデータ保存先の変更を行いますと、変更以前のデータが正常に表示できなくなります。 正常にデータを表示させるためには、データの移動を行ってください。

初期状態の「取込みデータ保存先」は次のようになっています。

⇒ C:¥ProgramData¥datatec¥anzen¥READ\_DATA ※「初期値に戻す」ボタンを押下すると、保存先が上記のアドレスに再設定されます。

**車に、街に、人に、未来に、やさしい運転** 

(4)PCの容量、メモリが不足している

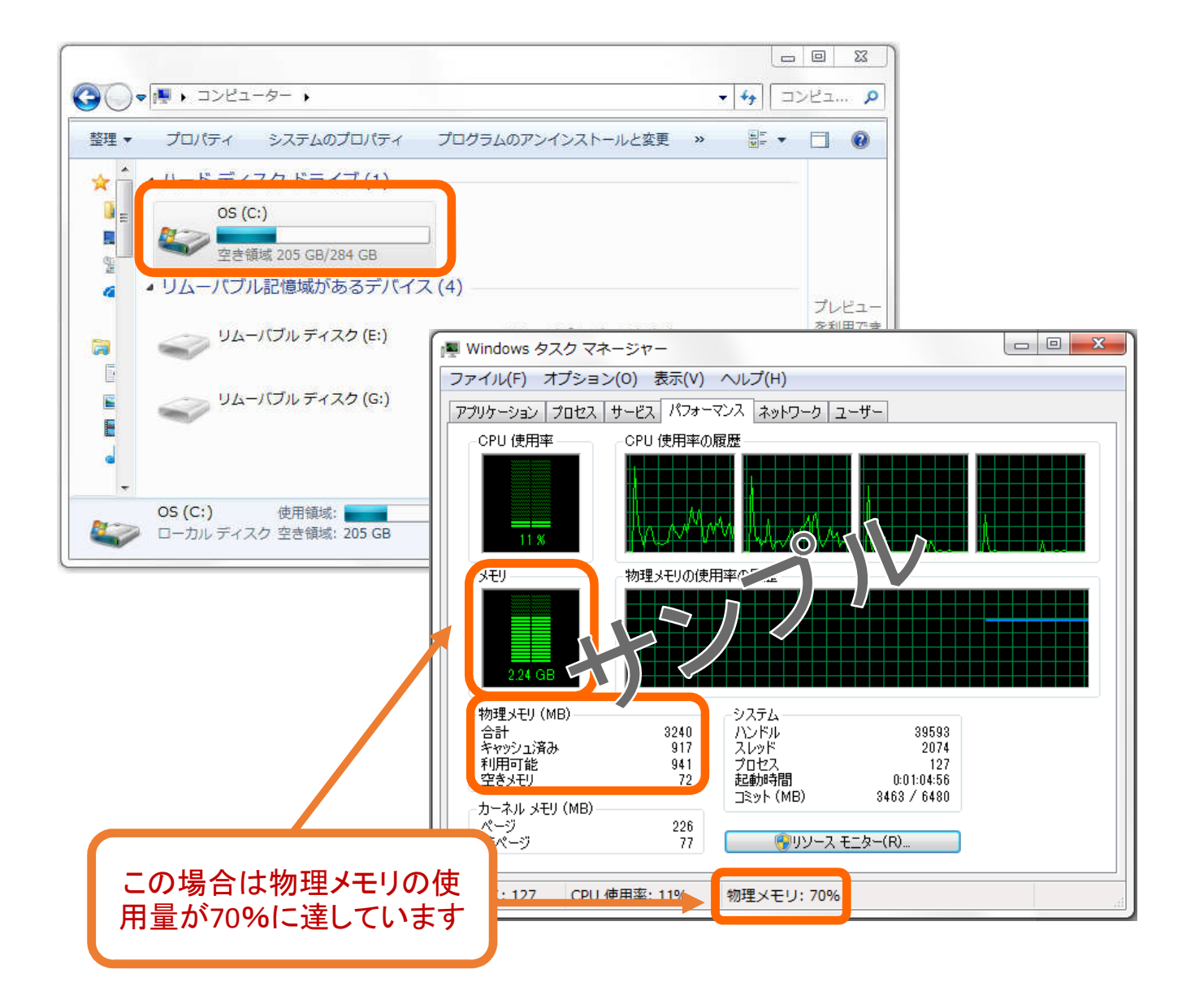

### PCの容量が逼迫している、メモリを多く使用している場合データの 取込みが正常に行えない可能性があります。

動作が重い・・・という時は

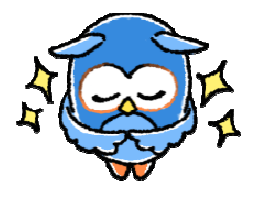

・容量を見直し、バックアップを取ってください ・PCは1日1回電源を切って、再起動を行って下さい ・「安全の達人Ⅱ」の起動中、他のソフトの使用は避けてください ・データの取込み毎に取込み画面を立ち上げ直すようにしてください

> rararer 車に、街に、人に、未来に、やさしい運転